### **BAB III METODE PENELITIAN**

#### **A. Jenis dan Pendekatan Penilaian**

### **1. Jenis Penelitian**

Penelitian ini menggunakan jenis penelitian lapangan (*field research*). Penelitian lapangan adalah penelitian yang mempelajari secara intensif tentang latar belakang keadaan sekarang, dan interaksi sosial, individu, kelompok, lembaga, dan masyarakat.<sup>25</sup> Penelitian lapangan ini merupakan jenis penelitian yang terjun langsung ke lokasi yang hendak diteliti dan penelitian ini juga membutuhkan jangka waktu yang cukup lama karena penelitian ini harus bisa menyatu dengan lingkungan dan masyarakat yang hendak ditelitinya. Hal ini dilakukan untuk memahami segala aspek fakta dari objek yang diteliti.<sup>26</sup>

#### **2. Pendekatan Penelitian**

l

Pendekatan penilitian yang digunakan dalam penelitian ini adalah pendekatan kuantitatif. Pendekatan kuantitatif yaitu pendekatan yang dilakukan dengan cara mengumpulkan data-data berupa angka. Data tersebut diolah dan dianalisis untuk mendapatkan informasi ilmiah yang terdapat pada angka-angka tersebut.

Peneliti menggunakan pendekatan penelitian kuantitatif ini dikarenakan peneliti ingin mengetahui pengaruh media pembelajaran brosur ini terhadap hasil

<sup>25</sup> Ismail Nurdin dan Sri Hartati, *Metodologi penelitian sosial* (Media Sahabat Cendekia, 2019).

<sup>&</sup>lt;sup>26</sup> Syaparuddin Syaparuddin dan Elihami Elihami, "Peningkatan Kecerdasan Emosional (EQ) Dan Kecerdasan Spiritual (SQ) Siswa Sekolah Dasar SD Negeri 4 Bilokka Sebagai Upaya Meningkatkan Kualitas Diri Dalam Proses Pembelajaran PKn," *Mahaguru: Jurnal Pendidikan Guru Sekolah Dasar* 1, no. 1(2020): 11–29.

belajar siswa pada mata pelajaran matematika kelas V di UPTD SDN 1 Kuala Tambangan dan hasil dari perhitungan pengaruh dari media pembelajaran brosur ini nantinya dihitung sesuai dengan metode penelitian yang digunakan yaitu kuantitatif yang nantinya akan menghasilkan data-data yang valid yangdiolah dan dianalisis untuk mendapatkan suatu informasi ilmiah dari hasil tersebut.

#### **B. Desain Penelitian**

Penelitian ini juga menggunakan metode yaitu metode *pre experiment design* dengan menggunakan jenis *one grup pretest dan posttest*. Jenis penelitian eksperimen ini meliputi hanya satu kelompok atau kelas yang diberikan sebelum dan setelah pengujian. Rancangan ini dilakukan terhadap satu kelompok saja tanpa ada kelompok kontrol atau pembanding. Dalam metode eksperimen ini ada tiga tahapan yaitu tahap pertama diberikan *pretest*, tahap kedua diberi perlakuan (*treatment*) dan tahap ketiga diberikan *posttest*.

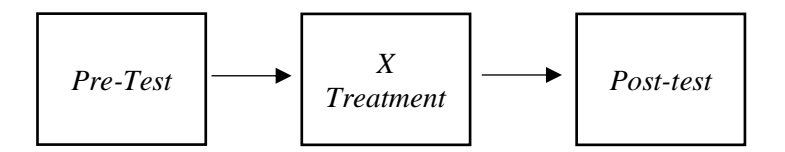

Gambar 3.1 Tahapan Metode *Pre Eksperimen*

### **C. Setting Penelitian**

Tempat penelitian ini dilakukan di UPTD SDN 1 Kuala Tambangan Kabupaten Tanah Laut. Alamat sekolah ini berada di Jl. Wisata Batu lima RT 07 Desa Kuala Tambangan Kecamatan Takisung Kabupaten Tanah Laut.

### **D. Populasi dan Sampel**

## **1. Populasi**

Populasi adalah jumlah total orang yang karakteristiknya ingin diteliti dan unit-unit ini disebut sebagai unit analisis. Contoh unit tersebut antara lain orang, lembaga, benda, dan sebagainya. Populasi dalam penelitian ini adalah sekolah UPTD SDN 1 Kuala Tambangan Kabupaten Tanah Laut.

# **2. Sampel**

Sampel adalah sebagian dari populasi yang mempunyai ciri-ciri dan jumlah, atau dapat disebut sebagai sebagian dari populasi yang diteliti.<sup>27</sup>. Sampel yang digunakan dari penelitian ini yaitu sampel jenuh seluruh kelas V UPTD SDN 1 Kuala Tambangan Kabupaten Tanah Laut dengan jumlah siswa 27 orang yang terdiri dari siswa laki-laki 13 orang dan siswa Perempuan 14 orang.

#### **E. Variabel Penelitian**

Faktor-faktor yang dipelajari atau dianalisis dalam penelitian disebut variabel penelitian. Variabel penelitian ini sebagai berikut:

1. Penggunaan media brosur digunakan untuk variabel bebas.

2. Variabel terikat adalah hasil belajar kognitif matematika.

## **F. Teknik Pengumpulan Data**

 $\overline{a}$ 

Teknik pengumpulan data pada penelitian ini yaitu melalui: **1. Tes**

Tes digunakan untuk mengukur tingkat pemahaman atau hasil belajar

<sup>27</sup> I. Made Laut Mertha Jaya, *Metode Penelitian Kuantitatif dan Kualitatif: Teori, Penerapan, dan Riset Nyata* (Anak Hebat Indonesia, 2020).

kognitif siswa. Tes yang digunakan dalam penelitian ini adalah tes tertulis soal essay. Sebelum digunakan, soal tersebut di uji cobakan untuk mengetahui validitas dan reliabilitas. Penelitian tes yang di gunakan terbagi menjadi dua yaitu:

- a. *Pretest* yaitu tes yang digunaakan sebelum *treatment* (perlakuan) diberikan.
- b. *Posttest* yaitu tes yang dilakukan sesudah pemberian *treatment* (perlakuan) berupa media pembelajaran brosur materi operasi penjumlahan dan pengurangan pecahan pada kelas V diberikan untuk mengetahui pemahaman siswa dan ketuntasan atau keberhasilan belajar siswa pada masing-masing pokok bahasan.

Hasil tes tersebut dihitung menggunakan rumus *percentages corretion*  (hasil yang dicapai di hitung pada persentase jawaban yang benar) yaitu :

$$
S = \frac{R}{N}x100
$$

Keterangan:

l

 $S =$  Nilai yang di harapkan atau dicari

 $R =$  Jumlah skor dari item atau soal yang dijawab benar

 $N =$  Skor maksimum ideal dari tes yang bersangkutan

100 = Bilangan *test<sup>28</sup>*

## **2. Dokumentasi**

Memanfaatkan penelusuran data historis, dokumentasi adalah metode pengumpulan data. Dokumentasi yang diperoleh dari sekolah menjadi pendukung untuk penelitian ini.<sup>29</sup> Dokumentasi berupa data jumlah siswa kelas V di UPTD SDN 1 Kuala Tambangan Kabupaten Tanah Laut.

<sup>28</sup> Ngalim Purwanto, *Prinsip-Prinsip dan Teknik Evaluasi Pengajaran*,(Bandug: PT Remaja Rosdakarya, 2004), hal.112

<sup>29</sup> A. Muri Yusuf, *Metode Penelitian Kuantitatif, Kualitatif & Penelitian Gabungan* (Prenada Media, 2016).

#### **G. Instrumen Penelitian**

#### **1. Instrumen Tes**

Soal essay termasuk dalam instrumen tes ini. Hal-hal yang diperlukan saat membuat instrumen sebagai:

- a. Dalam hal standar kompetensi dasar, indikator, dan mata pelajaran, mengikuti pedoman kurikulum dari 2013.
- b. Soal-soal tersebut merupakan jenis essay.
- c. Soal-soal tersebut sudah memenuhi syarat yaitu bersifat valid dan reliabel.

Instrumen tes yang disusun harus memiliki validitas dan realibitas, agar data yang diperoleh itu bisa reliabel dan valid. Sehingga, instrumen tes harus diuji terlebih dahulu untuk memastikan validitas dan realibitas soal penelitian sebelum pengumpulan data dimulai.

## **a. Validitas**

Uji validitas mengukur dan menentukan tingkat validitas instrumen penelitian. Jika instrumen tingkat validitas yang tinggi, maka akan dianggap valid, begitu pula sebaliknya. Uji validitas dilakukan untuk melihat apakah instrumen dapat digunakan untuk mendapatkan hasil yang sesuai dengan apa yang diukur. Konsep yang akan menjadi landasan penyusunan instrumen akan diinterpretasikan oleh masing-masing instrumen.

Dalam pengujian instrumen untuk penelitian ini dilakukan oleh dosen ahli dari UIN Antasari Banjarmasin di bidang matematika yaitu Ibu Ratna Kartika Irawati, S.Pd., M.Pd dan Validator dari sekolah di UPTD SDN 1 Kuala Tambangan Kabupaten Tanah Laut yaitu Bapak Zulham Effendi, S.Pd selain dengan dosen ahli dan validator sekolah, ada juga uji validitas melalui siswa kelas VI di UPTD SDN 1 Kuala Tambangan kabupaten Tanah Laut dengan jumlah 20 soal essay.

Dengan menggunakan SPSS 22 for Windows, ada beberapa langkah yang digunakan dalam menghitung validitas, yaitu:

1) Membuka aplikasi SPSS

 $\overline{a}$ 

- 2) Mengubah nama variabel dalam tampilan variabel di kiri bawah. Pada kolom nama, ketik *soal\_1* pada baris pertama, *soal\_2* pada baris kedua, *soal\_3* pada baris ketiga, dan seterusnya hingga *soal\_20.* Ketik total di baris terakhir kolom nama.
- 3) Mengganti tampilan data dengan memasukkan data berdasarkan variabel.
- 4) Memilih *analyze – correclation – bivariate* untuk melanjutkan ke metode menghitung validitas butir soal.
- 5) Memilih variabel *soal\_1* sampai Total, memindahkan semua soal ke kotak variable (s), klik *pearson* pada *correlation coefficients*, pada bagian *test of significance pilih two tailed*, selanjutnya klik ok.
- 6) Hasil perhitungan validitas butir soal untuk *Soal\_1* ditunjukkan pada baris pearson correlation. Begitupun untuk *Soal\_2* sampai *Soal\_20.*

Interpretasi rxy diperoleh dengan cara membandingkan harga rxy yang diperoleh oleh perhitungan dengan harga r pada tabel harga kritik product moment dengan taraf signifikan 5 %. Jika rxy rtabel maka butir soal tersebut valid.<sup>30</sup>

<sup>30</sup> Victorius Aries Siswanto and STMIK Widya Pratama, *Belajar Sendiri SPSS 22* (Penerbit Andi, n.d.).

#### **b. Reliabilitas**

Keakuratan atau kebenaran alat tes yang digunakan untuk menentukan reliabilitas item soal disebut reliabilitas. Saat mengukur hal yang sama berkalikali, instrumen yang baik akan selalu memberikan hasil yang sama.

Dengan menggunakan SPSS 22 for Windows, langkah-langkah berikut dilakukan untuk mengukur reliabilitas yaitu:

- 1) Memilih menu *analyze – scale – reliability analysis*.
- 2) Selanjutnya pindahkan *soal\_1, soal\_2, soal\_3*, sampai dengan *soal\_20*. Hanya item yang valid yang boleh dilanjutkan ke kotak items.
- *3)* Kemudian pilih *statistic – desctiptive for (scale, item, scale, if item deleted), continue, lalu ok.*
- 4) Pada bagian Output akan tampak hasil perhitungan reliabilitas butir soal. Interpretasi r11 diperoleh dengan cara membandingkan harga r11 yang diperoleh dari perhitungan dengan harga r dengan taraf signifikan 5%. Jika r11 rtabel maka butir soal tersebut reliabel.<sup>31</sup>

Dalam Uji realibilitas, dasar pengambilan keputusan yaitu:

- 1) Soal dianggap reliabel atau konsisten jika nilai *Cronbach's alpha* > 0,60.
- 2) Soal dianggap tidak reliabel jika nilai *cronbach,s alpha* < 0,60.

### **2. Hasil Uji Coba Instrumen Tes**

Validasi dan reliabilitas setiap soal pada instrumen tes diuji terlebih dahulu sebelum digunakan dalam penelitian. Pada hari Jum'at, 22 September 2023 dilakukan uji coba dengan jumlah siswa siswa 25 orang pada kelas VI

 $\overline{a}$ 

<sup>&</sup>lt;sup>31</sup> Siswanto and Pratama.

tersebut, maka diperoleh data yang dipakai untuk mengetahui validitas dan reliabilitas menggunakan SPSS versi 22. Berikut Hasil validitas dan instrumen tes pada 20 butir soal bisa dilihat pada Tabel 3.2.

| N <sub>0</sub> | rTabel | rHitung | Keterangan   | Cronbach's   | Keterangan          |
|----------------|--------|---------|--------------|--------------|---------------------|
| <b>Soal</b>    |        |         |              | <b>Alpha</b> | <b>Reliabilitas</b> |
| Soal_1         | 0,359  | 0,832   | <b>VALID</b> |              |                     |
| Soal_2         | 0,359  | 0,832   | <b>VALID</b> |              |                     |
| Soal_3         | 0,359  | 0,701   | <b>VALID</b> |              |                     |
| Soal_4         | 0,359  | 0,552   | <b>VALID</b> |              |                     |
| Soal_5         | 0,359  | 0,651   | <b>VALID</b> |              |                     |
| Soal_6         | 0,359  | 0,479   | <b>VALID</b> |              |                     |
| Soal_7         | 0,359  | 0,701   | <b>VALID</b> |              |                     |
| Soal_8         | 0,359  | 0,571   | <b>VALID</b> |              |                     |
| Soal_9         | 0,359  | 0,657   | <b>VALID</b> |              |                     |
| Soal_10        | 0,359  | 0,736   | <b>VALID</b> |              | <b>Reliabilitas</b> |
| Soal_11        | 0,359  | 0,832   | <b>VALID</b> | 0,753        | Tinggi              |
| Soal_12        | 0,359  | 0,775   | <b>VALID</b> |              |                     |
| Soal_13        | 0,359  | 0,651   | <b>VALID</b> |              |                     |
| Soal_14        | 0,359  | 0,602   | <b>VALID</b> |              |                     |
| Soal_15        | 0,359  | 0,832   | <b>VALID</b> |              |                     |
| Soal $16$      | 0,359  | 0,795   | <b>VALID</b> |              |                     |
| Soal_17        | 0,359  | 0,583   | <b>VALID</b> |              |                     |
| Soal_18        | 0,359  | 0,806   | <b>VALID</b> |              |                     |
| Soal_19        | 0,359  | 0,596   | <b>VALID</b> |              |                     |
| Soal_20        | 0,359  | 0,519   | <b>VALID</b> |              |                     |

Tabel 3.2. Hasil Validitas dan Reliabilitas

Dari 20 butir soal uji coba instrument tes terdapat semua soal yang dikategorikan valid. Soal-soal yang dinyatakan valid selanjutnya akan dipakai sebagai instrumen tes pada penelitian ini.

Nilai *Cronbach's Alpha* pada instrument tes diketahui senilai 0,753. Sehingga nilai *Cronbach's Alpha* > rtabel yakni 0,753 > 0,359, Maka soal dikatakan reliabel atau konsisten dengan kriteria reliabel sangat tinggi.<sup>32</sup>

## **H. Teknik Analisis Data**

Metode analisis statistik deskriptif digunakan untuk mendeskripsikan dan menganalisis temuan penelitian tanpa menggambar generalisasi, merupakan dasar analisis data. Data yang digunakan untuk melihat pengaruh penggunaan media brosur materi penujumlahan dan pengurangan pecahan di kelas V.

Dari data tesebut selanjutnya akan dilakukan analisis data.

### **1. Analisis Deskriptif**

Tujuan analisis deskriptif dalam penelitian ini adalah untuk memberikan gambaran tentang data penelitian yang meliputi jumlah, nilai maksimum, nilai minimum, dan nilai rata-ratanya. Tujuan dari pengujian ini adalah untuk mendukung proses perhitungan penelitian.

SPSS versi 22 digunakan dalam analisis deskriptif penelitian ini. Langkah-langkah berikut digunakan untuk mengumpulkan data untuk analisis deskriptif: Masukan data ke dalam data *View analyze Descriptive statistics Descriptives* pindahkan variabel dari kiri ke kanan Ok .

#### **2. Uji Normalitas**

 $\overline{a}$ 

Dalam penelitian ini uji normalitas digunakan untuk mengetahui apakah data penelitian berdistribusi normal atau tidak. Data normal mutlak diperlukan

<sup>32</sup> Aziz Alimul Hidayat, *Menyusun Instrumen Penelitian & Uji Validitas-Reliabilitas* (Health Books Publishing, 2021).

sebelum menggunakan uji *paired sample t test* untuk analisis statistik parametrik.

Pada Uji Normalitas Data akan dikatakan normal jika > 0,05. Peneliti menggunakan SPSS versi 22 untuk Uji Normalitas ini, yang terdiri dari langkahlangkah sebagai berikut:

Masukkan data  $\longrightarrow$  analyze  $\longrightarrow$  Descriptive Statistic  $\longrightarrow$  Eksplore masukkan variabel hasil belajar siswa ke *dependent* list dan kelas ke *factor list*  $plots \longrightarrow$  *normality plost with tests*  $\longrightarrow$  *continue*  $\longrightarrow$  Ok

#### **3. Uji** *Homogenitas*

Untuk mengetahui apakah varian data homogen (sama) atau heterogen (tidak sama) digunakan uji homogenitas. Jika nilai signifikansi berdasarkan *Bases On Mean* (GIS) > 0,05, data akan homogen. Berikut langkah-langkah yang dilakukan peneliti saat menguji homogenitas data: Masukkan data *-> analyze Descriptive Statistics*  $\longrightarrow$  *Eksplor*  $\longrightarrow$  pindahkan data hasil belajar Ke dependent list dan data kelas dalam *factor list*  $\longrightarrow$  plots  $\longrightarrow$  power estimation *continue*  $\longrightarrow$  ok.

## **4. Uji** *Paired Sampel t Test*

*Uji paired sampel t test* dapat dilakukan jika data dalam penelitian berdistribusi normal dengan uji normalitas. Para peneliti menggunakan *uji paired sampel t test* untuk melihat apakah ada perbedaan rata-rata antara dua sampel berpasangan. Dalam penelitian ini, sampel berpasangan diuji adalah *pretest* dan *posttest*. Jika hasil pada *Uji Paired t test* Pair 1 dan 2 memperoleh nilai Sig (2 tailed) < 0,05 maka data penelitian terdeteksi ada perbedaan dalam signitifikansi

hasil belajar.

Dengan menggunakan SPSS versi 2022, peneliti melakukan *uji paired sampel t test* dengan cara sebagai berikut: masukkan data ke *Analyze compare means* paired sampel test pindahkan data dari kiri ke kanan pada *table paired variabels*, *pretest* pair 1 kemudian *posttest* pada pair 2 *options*  $\longrightarrow$ *continue* Ok.<sup>33</sup>

#### **I. Teknik Validitas dan Keabsahan Data**

Keberhasilan siswa dalam belajar dinilai dengan menggunakan rumus seperti

di bawah ini:

l

N= Skor Perolehan X 100 Skor Maksimal

Keterangan:

N= Nilai Akhir

Hasil akhir untuk penilaian pada keberhasilan siswa dalam belajar dapat

terinterpretasikan pada tabel 3.3 di bawah ini:

| raber <i>5:5</i> millipretasi riash Delajar |            |               |  |  |  |
|---------------------------------------------|------------|---------------|--|--|--|
| N <sub>o</sub>                              | Nilai      | Kategori      |  |  |  |
|                                             | $90 - 100$ | Sangat Baik   |  |  |  |
| $\overline{2}$                              | $80 - 89$  | Baik          |  |  |  |
| 3                                           | $70 - 79$  | Cukup         |  |  |  |
|                                             | $50 - 69$  | Kurang        |  |  |  |
| 5                                           | $0 - 49$   | Sangat Kurang |  |  |  |

Tabel 3.3 Interpretasi Hasil Belajar <sup>34</sup>

Pelaksanaan untuk penelitian harus melaksanakan uji coba pada

<sup>33</sup> Budi Darma, *Statistika Penelitian Menggunakan SPSS (Uji Validitas, Uji Reliabilitas, Regresi Linier Sederhana, Regresi Linier Berganda, Uji t, Uji F, R2)* (Guepedia, 2022).

<sup>34</sup> Dr Sumardi M.Hum, *Teknik Pengukuran Dan Penilaian Hasil Belajar* (Deepublish, 2020).

instrumen penelitian untuk tes. Tes yang telah dibuat kemudian diuji kepada validator yang ahli dibidangnya. Validator yang bersedia untuk melakukan uji validasi pada instrumen tes ini adalah dosen di UIN Antasari Banjarmasin yaitu ibu Ratna Kartika Irawati, S.Pd., M.Pd dan Guru di UPTD SDN 1 Kuala Tambangan Kabupaten Tanah Laut yaitu Bapak Zulham Effendi, S,Pd. Uji coba instrumen tes yaitu beberapa soal tentang materi penjumlahan dan pengurangan pecahan. Uji coba instrumen tes ini ada 20 soal yaitu *pritest* sekaligus *posttest.* Kemudian instumen tes diberikan penilaian oleh validator kemudian diberikan perbaikan. Setelah dihitung dengan SPPS 22 bisa diketahui soal yang diujikan kepada validator ahli semua nya valid.